## **SPLIT-LINE / MULTI-LINE FUNCTIONALITY**

**Business Process** 

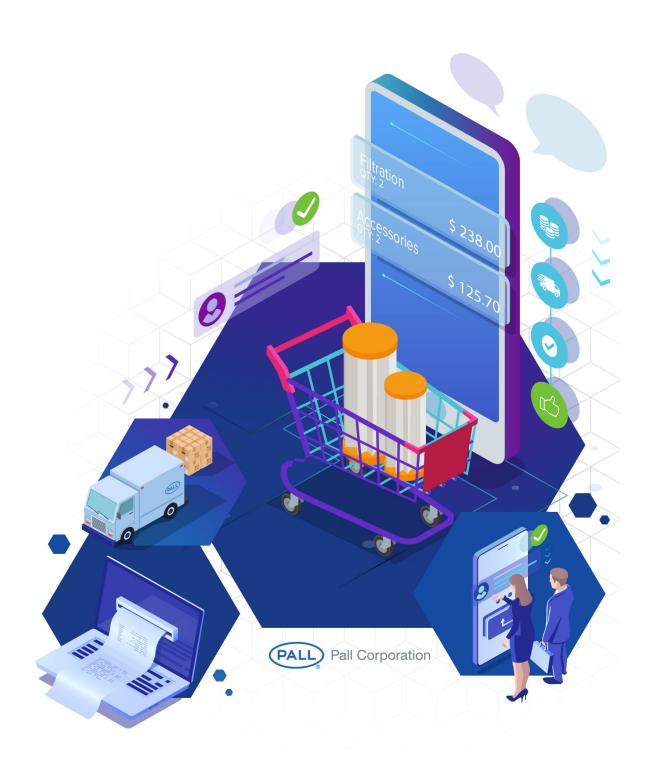

## **Split-line or Multi-Line Functionality**

There are multiple ways to add split line/ multiple quantities for same material.

Scenario 1: Add materials through Quick Order

Click on the Quick Order in My Accounts

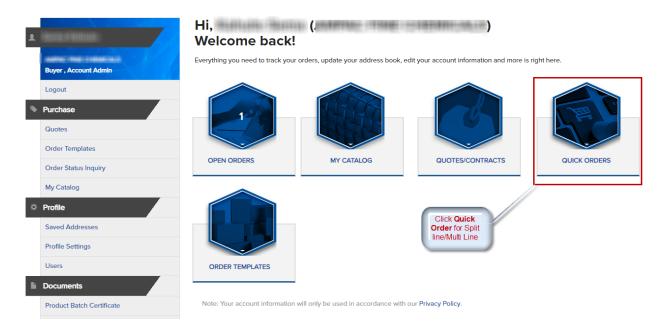

You can add multiple products by entering same product id in each of the "Product ID" and quantity.

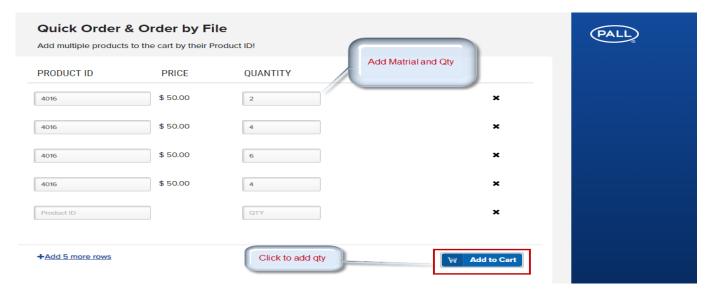

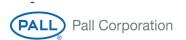

Scenario 2: Click on "Add to Cart" multiple time to add quantity for multiple quantities

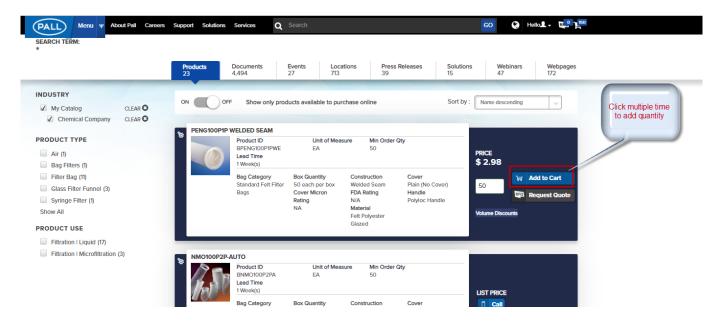

View cart to display added quantity or any adjustment to quantities in "My Cart"

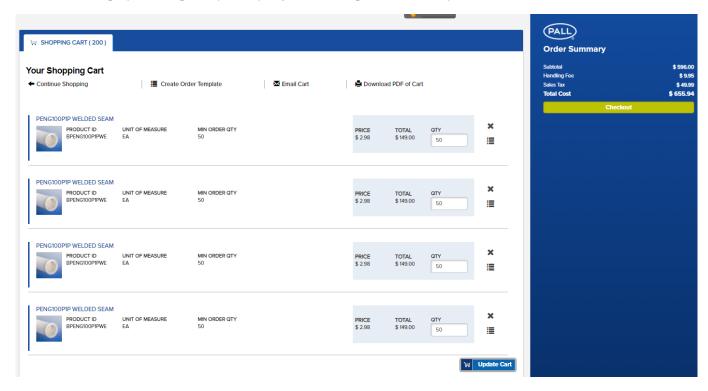

Scenario 3: Adding multiple quantity from "My Cart"

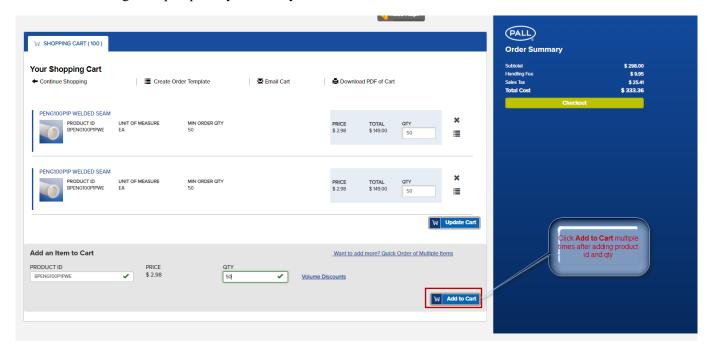

Scenario 4: Clicking on want to add more or Quick Order of Multiple items link will open same as Scenario 1

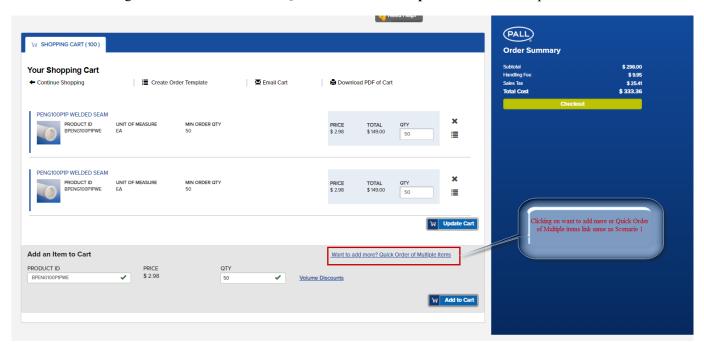

Once items are added and progressed to shipping page you can now select the requested delivery dates for individual line items.

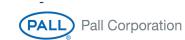

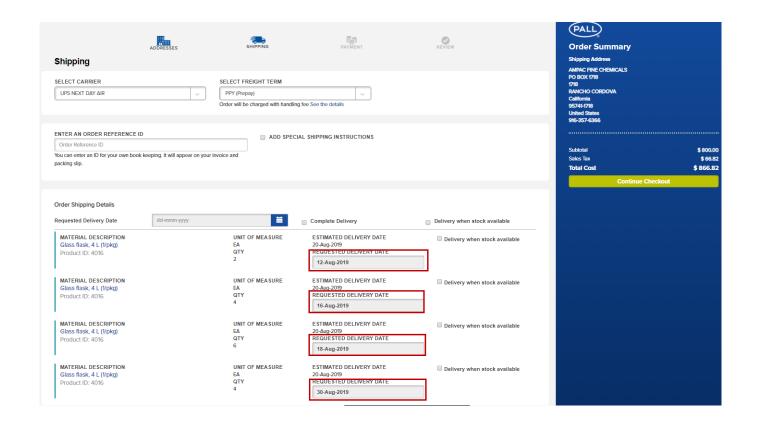

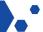

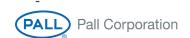